# **NRP® Cross-Organization Instructor-led Event How-to Guide**

### **When would this be required?**

A Cross-Organization Instructor-led Event is required when the students or Instructor Candidates are accessing their curriculum through a different organization from the organization in which the Event was created. (For example, a student self-enrolls in the Provider curriculum through the NRP LMS and attends an Instructor-led Event at a hospital. The instructor creates the Instructor-led Event through the hospital's HealthStream account.)

#### **This guide will show you:**

- How to make an Instructor-led Event cross-organization
- How students or Instructor Candidates can be added to the Event

## **For directions on submitting an Instructor-led Event, see the [NRP Instructor](https://www.aap.org/en-us/Documents/nrp_howto_instructorhowto.pdf) LMS How-to Guide**

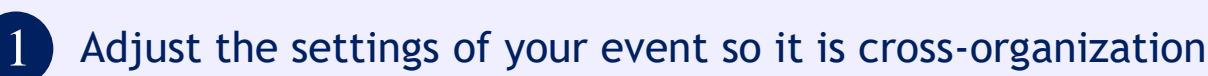

From the Settings page of the Event:

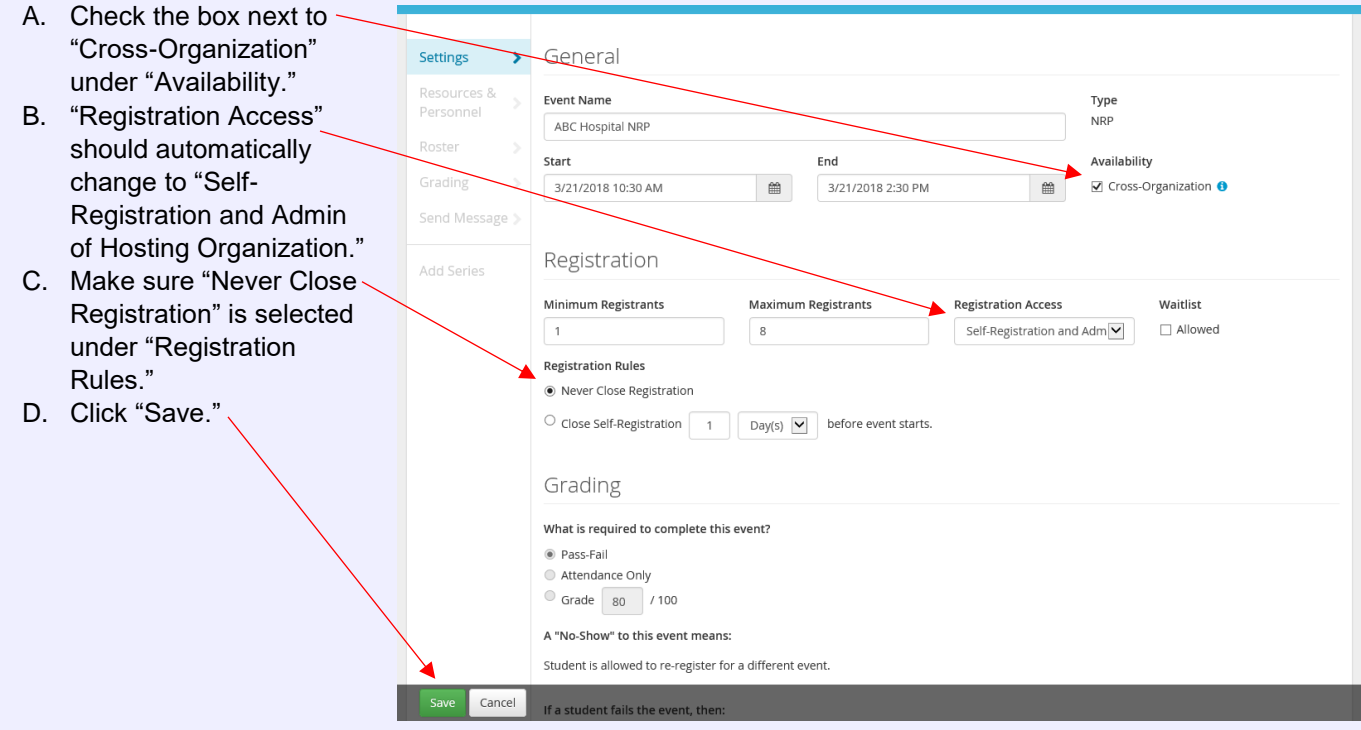

#### Registering Students or Instructor Candidates  $\vert 2 \vert$

From the roster page of the Instructor-led Event, you will **not** be able to add Instructor Candidates or students by searching their name or User ID. You may be able to add them by entering their HealthStream ID into the search field. The HealthStream ID should be a personal email address. If the HealthStream ID is not entered exactly as the user created it, they will not be found in a search. If you do not have their HealthStream ID, the student or Instructor Candidate will have to self-register for the Event.

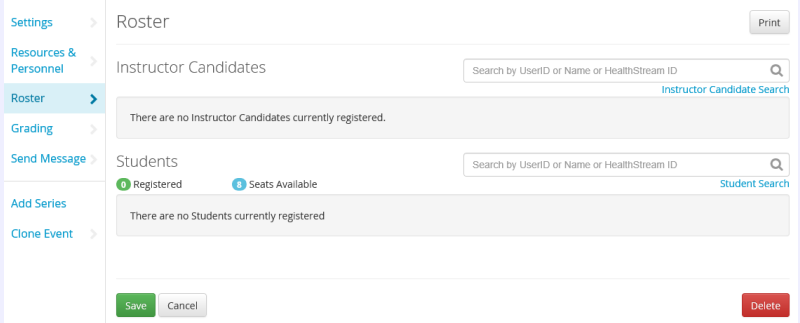

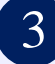

### Self-Registering for a cross-organization Event

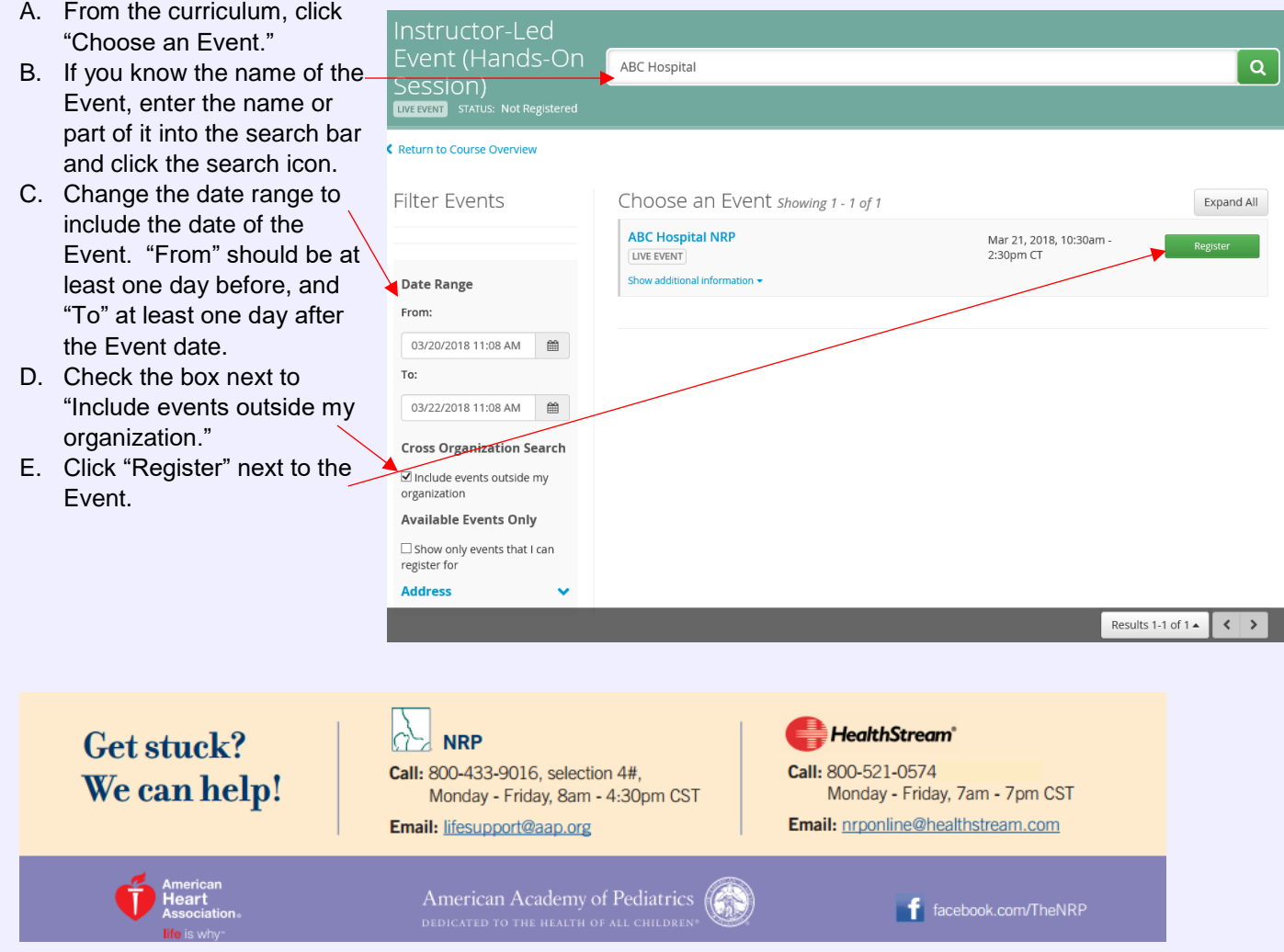